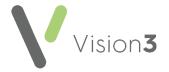

# Preparing for your Online Patient Services Practice Merge

In order for your Patient Services practice merge to be as seamless as possible, you need to ensure the following:

# Four weeks or more before the merge takes place

Decrease how far in advance appointments can be booked.

- Merging practice closing their doors Well in advance of the merge, you should start to decrease how far in the future an appointment can be booked to ensure appointments past the merge date are not made available. This can be done using:
  - Appointments Maintenance Book owners:
    - For Vision 3 Appointments See Edit number of weeks
       ahead or owner name in the Vision 3 Appointments on-screen help (<a href="https://help.cegedim-healthcare.co.uk/Legacy\_Appointments/index.htm#38800">https://help.cegedim-healthcare.co.uk/Legacy\_Appointments/index.htm#38800</a>
       ).
    - For Appointments Setup See Owner Extensions Edit
       Extension Timescales.in the Appointments Setup Help
       Centre (https://help.cegedim-healthcare.co.uk/Vision Appointments Setup/Content/G
       Full Help Topics/6 Owner Extensions/Owner extensions U
       pdate\_Weeks.htm) for details.
  - Appointments Extend Books Stop using the Extend books option.
  - Appointments Manual removal of Sessions Simply remove any sessions passed the merge date:
    - For Vision 3 Appointments See Remove Session in the Vision 3 Apppointments on-screen help
       (<a href="https://help.cegedim-healthcare.co.uk/Legacy\_Appointments/index.htm#39096">https://help.cegedim-healthcare.co.uk/Legacy\_Appointments/index.htm#39096</a>
       ) for details.
    - For Appointments Setup See <u>Delect Sessions</u> in the Appointments Setup Help Centre (<a href="https://help.cegedim-healthcare.co.uk/Vision\_Appointments\_Setup/Content/G\_Full Help\_Topics/9\_Sessions/Delete\_Sessions.htm">healthcare.co.uk/Vision\_Appointments\_Setup/Content/G\_Full Help\_Topics/9\_Sessions/Delete\_Sessions.htm</a>) for details.

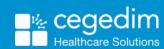

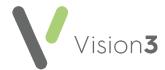

# Two weeks before the merge takes place

## **Publicise the Merge**

- You should publicise the merge to your patients, advising that there
  may be a slight disruption to their online services during the merge
  period:
  - You should update your welcome messages, see <u>Adding a</u>
     <u>Welcome Message</u> in the **Patient Online Services Help Centre** (<a href="https://help.cegedim-healthcare.co.uk/patient online Services Help Centre/Content/GPFS Full Help Topics/Enabling Patient Online Services/Enabling Patient Online Services.htm#Welcome">healthcare.co.uk/patient online Services/Enabling Patient Online Services/Enabling Patient Online Services.htm#Welcome</a>) for details.
  - Publicise the merge within the surgery itself.

#### **Stop Registering Patients for Patient Services**

- Full Registration (ROSU) You should stop registering any patients for
  Patient Services, the NACS code on the letter produced on registration
  becomes invalid once the merge has happened, so the patient will not
  be able to activate their account. We recommend that any patients
  registered in the run up to the two week cut off are advised to register
  as soon as possible to prevent a letter having to be reissued.
- Basic Registration (OSU) You should disable this option to prevent any new Patient Services accounts during the merge period, see <a href="Enabling Online Service Users">Enabling Online Service Users (OSU)</a> in the Patient Online Services Help Centre (<a href="https://help.cegedim-healthcare.co.uk/patient\_online\_Services Help\_Centre/Content/G\_PFS\_Full\_Help\_Topics/Enabling\_Patient\_Online\_Services/Enabling\_A\_Basic\_Online\_Services\_Account.htm</a>) for details.

# Decrease how far in advance Appointments can be booked.

Merging practice remaining open - Appointments are still available
here after the merge, but they have to be transferred manually. We
therefore recommend you do not allow patients to book too far in
advance as this increases the amount of work your staff has to do post
merge. Appointments must be disabled completely the day before the
merge.

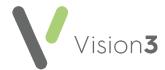

# One week before the merge takes place

#### **Disable Patient Services Prescription Requests**

You should disable both repeats and acutes requests completely and ensure that all existing prescription requests in Mail Manager are processed fully before the merge date as these are not merged and may be lost, see <a href="Enabling Online Prescriptions">Enabling Online Prescriptions</a> in the Patient Online Services Help Centre (<a href="https://help.cegedim-healthcare.co.uk/patient-online-Services-Help Centre/Content/G-PFS-Full Help Topics/Enabling Patient Online Services/Enabling A Basic Online Services Account.htm)</li>

# The day before the merge takes place

### **Stop making Appointments**

You should not book any appointments.

#### Disable all remaining Patient Services functionality

- From Management Tools Control Panel Online, simply remove the relevant ticks:
  - Patient Messaging
  - Summary Data
  - Detailed Coded Records
  - Demographics
  - Pharmacy Nomination

### Update your Global Welcome Message

From Management Tools - Control Panel - Online, select Global Configure and update the message to advise your patients that the
service is temporarily unavailable whilst the merge takes place, see
Enabling Patient Online Services - Welcome Message in the Patient
Online Services Help Centre (https://help.cegedimhealthcare.co.uk/patient online Services Help Centre/Content/G PFS
Full Help Topics/Enabling Patient Online Services/Enabling Patient
Online\_Services.htm#Welcome) for details.